## **Getting Started with Seesaw for Families**

With Seesaw, you can see what your child is learning at school and engage in two-way communication with teachers!

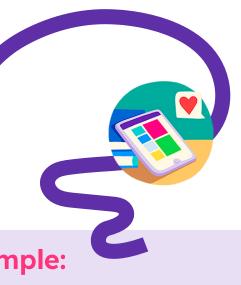

Staying in the Loop is Simple:

Keeping student data safe is Seesaw's top priority. Seesaw requires a printed, email, or text invite from your child's teacher. Contact your child's teacher if you need an invite.

## Create a New **Seesaw Account**

- Download the Seesaw App or go to app.seesaw.me on a computer
- Tap "I'm a Family Member" **Private Invites:** Scan the QR Code **Text/Email Invites:** Click the Link
- Follow the prompts to create an account or sign in

## Connect a New Child to an Existing Account

Login on the Seesaw App or go to app.seesaw.me on a computer

> **Private Invites:** Tap your profile **icon** (top left) Tap '+Add Child's Journal' Scan the QR Code

Text/Email Invites: Tap the link to get connected

Once connected, you have a window into

your child's learning:

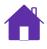

View and engage with all recent posts from all your children

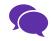

Use Messages to communicate with the school community. Translate typed text into 100+ languages.

Connected family members can only see their own child's learning.

**Prefer video instructions? Watch the Get Families** Started Video

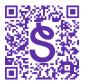